# **Aktivera Mobilt BankID - startkod från ett kodkuvert**

Här följer en steg-för-steg guide för hur du aktiverar ett Mobilt BankID i din mobiltelefon eller surfplatta.

*Om du redan är ansluten till Internetbanken och har ett aktivt BankID men behöver beställa*  ett nytt då ditt befintliga håller på att gå ut i tid eller att du vill ha ett extra, loggar du in i NYA *internetbanken. Välj sedan Meny/Övriga tjänster/BankID i vänstermenyn.*

#### **1. Ladda ner BankID-appen på din mobiltelefon/surfplatta**

Du laddar ner BankID-appen, även kallad BankID säkerhetsapp, från App Store eller Google Play till din mobiltelefon/surfplatta.

#### **2. Gå in på [www.sparbankensyd.se](http://www.sparbankensyd.se/)**

Klicka på "Logga in" uppe i det övre högra hörnet.

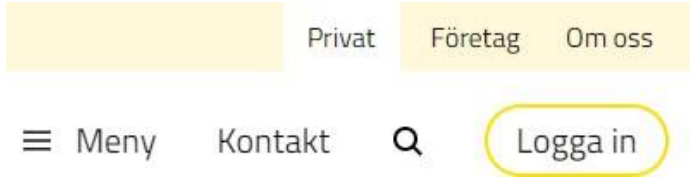

## **3. Välj NYA internetbanken**

Klicka på **Logga in**

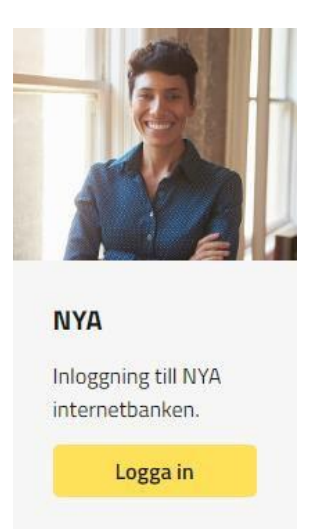

Sparbanken Syd

#### **4. Beställ BankID**

Klicka på **Beställ BankID** under texten *Jag har en startkod från ett kodkuvert*.

Skaffa eller förnya BankID<br>Du skaffar och förnyar Mobilt BankID och BankID på fil enklast genom att logga in i internetbanken. Har du inget giltigt BankID så kan du skaffa ett nytt med hjälp av en startkod. 12 í2 Jag har en startkod från ett kodkuvert Jag vill få en startkod via sms Beställ BankID Beställ BankID

#### **5. Ange ditt användarnummer och startkod**

Fyll i ditt **användarnummer** och **startkod** du fått i ditt kodkuvert och klicka på **Fortsätt**

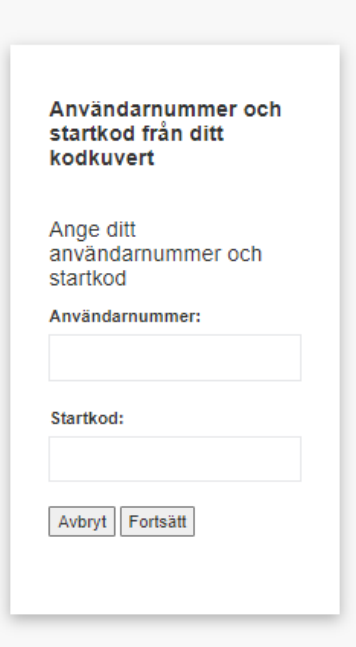

## **6. Typ av BankID**

Mobilt BankID är förvalt, klicka på **Fortsätt**

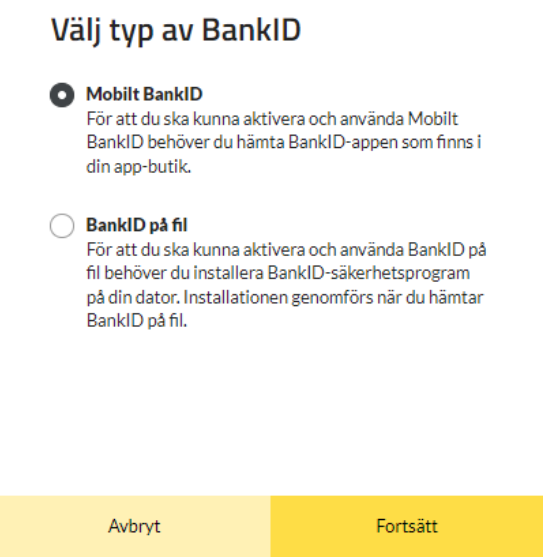

#### **7. Godkänn villkor för BankID**

*Läs* igenom villkoren för BankID.

Klicka därefter i rutan framför "**Jag godkänner villkoren**" och knappen **Skaffa BankID** blir gul, klicka på knappen för att komma vidare.

# ALLMÄNNA VILLKOR BANKID 2023-11-01

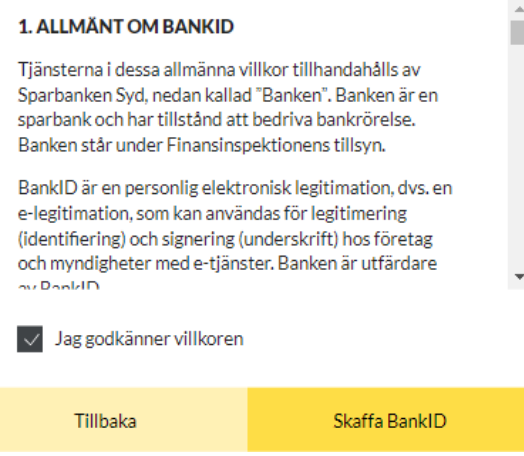

## **8. En QR-kod visas och du ska nu slutföra installationen av Mobilt BankID i din mobiltelefon/surfplatta**

Starta BankID-appen på din mobil eller surfplatta. Klicka på "Skanna QR-kod" för att aktivera kameran och följ instruktionerna i din telefon.

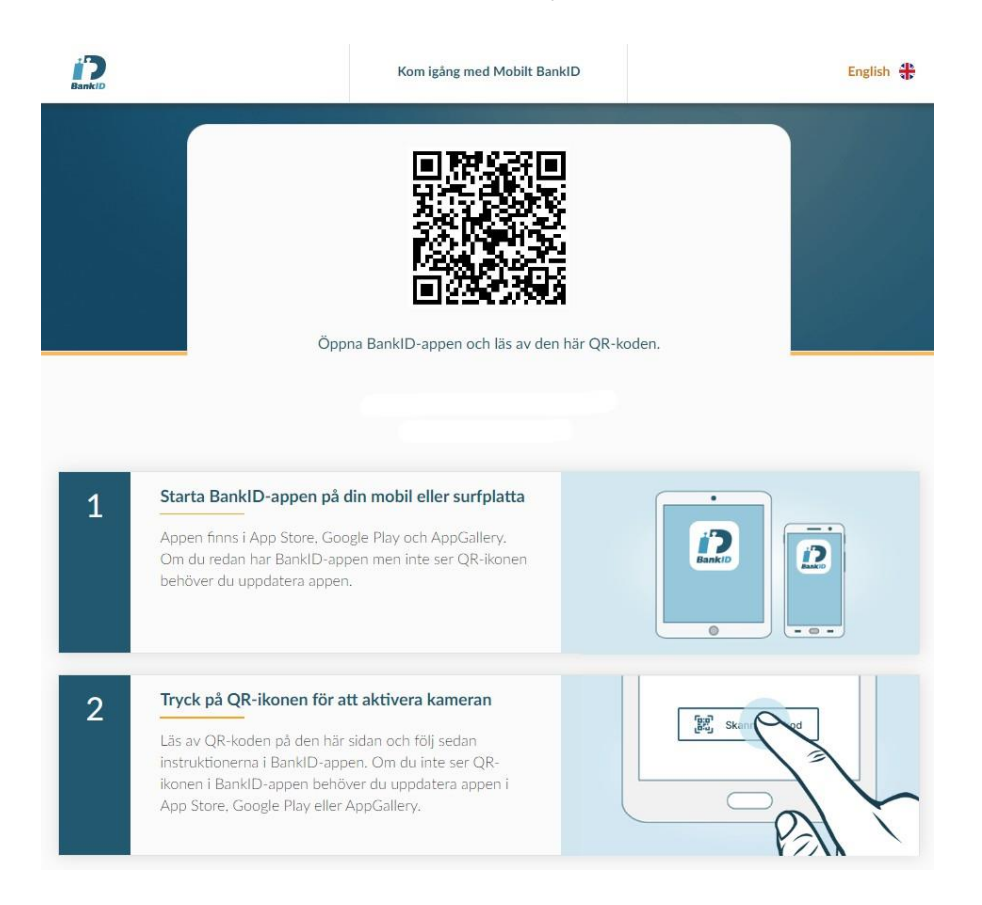

# **9. Bekräftelse visas i Internetbanken**

När installationen är klar i din mobiltelefon/surfplatta så får du en bekräftelse i internetbanken att "Du har nu ett nytt Mobilt BankID".

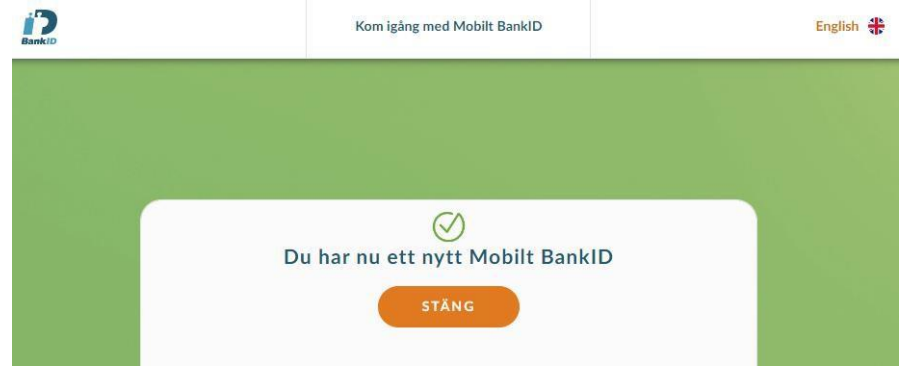

Med Mobilt BankID har du alltid din bank med dig!